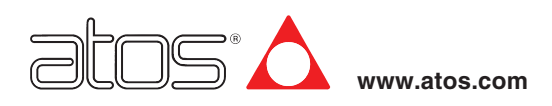

# **Digital electronic E-MI-AS-IR drivers**

DIN 43650 plug-in format, for proportional valves without transducer

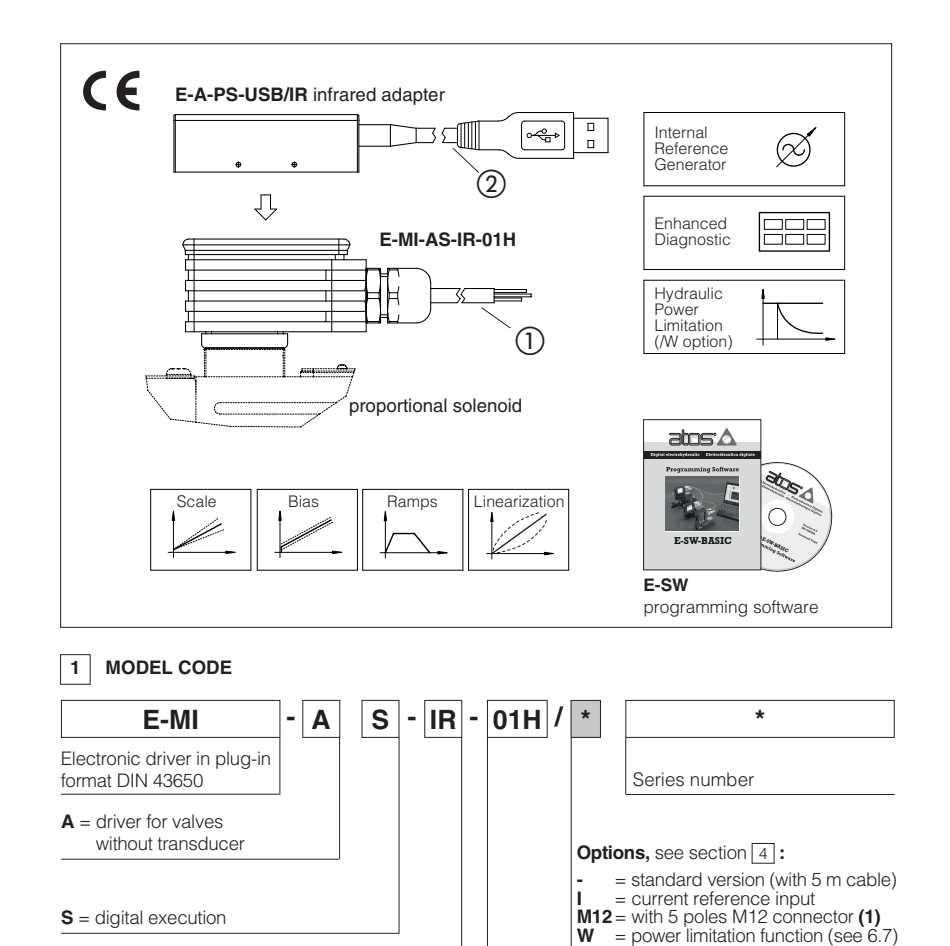

**(1)** ZH-5P female connector must be ordered separately **01H** = for single solenoid proportional valves **IR** = Serial infrared communication interface

# **E-MI-AS-IR**

Digital drivers are designed for mounting on the solenoid's DIN connector of proportional valves without transducer. They supply and control the current to the solenoid according to the electronic reference input signal. The solenoid proportionally transforms the current into a force, acting on the valve spool or poppet, against a reacting spring, thus providing the valve's hydraulic regulation.

E-MI-AS drivers can drive single or double solenoid proportional valve.

# **Electrical Features:**

- Standard 5m cable connection ① or<br>M12 connector (/M12 option)
- Infrared communication interface 2 to program the driver with Atos PC **software**
- 2 leds for diagnostics: driver status and solenoid status
- +5 VDC output supply for external reference potentiometer (not available for /M12 option)
- 
- Current reference input (/I option) Plastic box with IP65 protection degree and standard DIN43650 plug-in format with double earth connection to allow double-side orientation
- CE mark according to EMC directive

# **Software Features:**

- Setting of valve's functional parameters: bias, scale, ramps, dither • Linearization function for the hydraulic
- regulation
- 2 selectable modes for electronic reference signal: external analog input or internal generation
- Max power limitation (/W option) Selectable range of electronic reference analog input: voltage or current (/I option)
- Complete diagnostics of driver status, solenoid and driver fault conditions
- Intuitive graphic interface

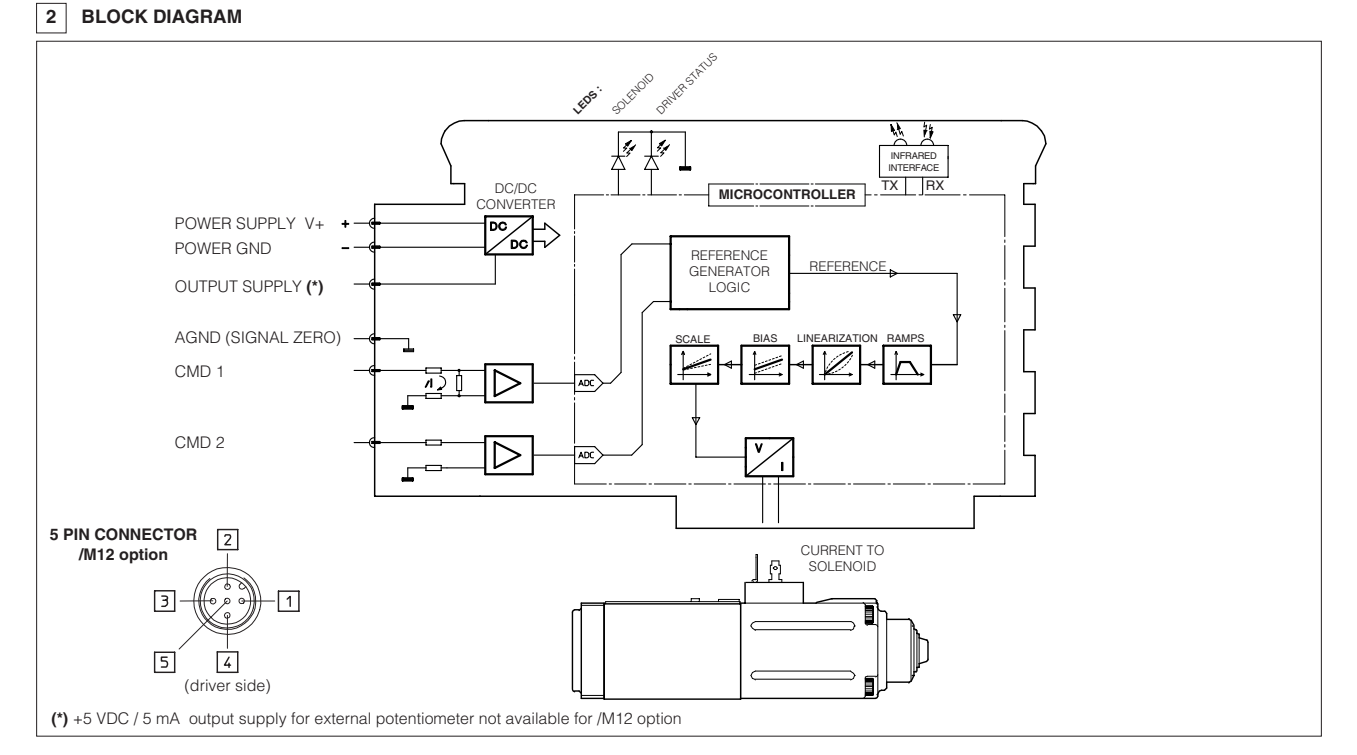

# **3 MAIN CHARACTERISTICS**

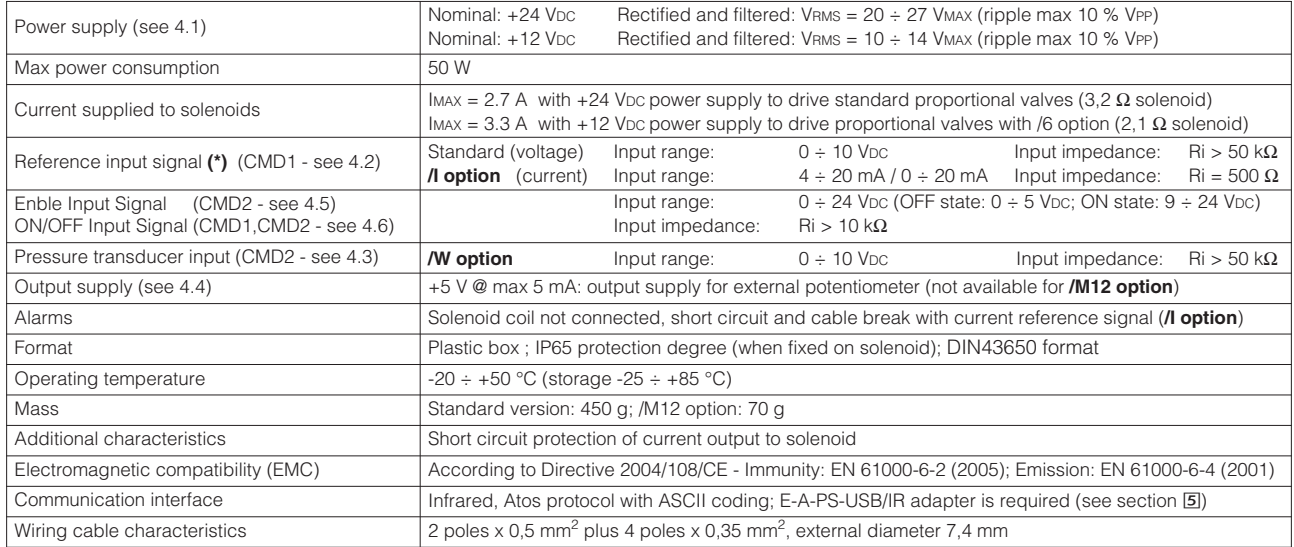

**(\*) Note:** negative reference input signal not allowed

## **4 SIGNALS SPECIFICATIONS**

## **4.1 Power supply**

The power supply must be appropriately stabilized or rectified and filtered: apply at least a 10000 µF/40 V capacitance to single phase rectifiers or a 4700 mF/40 V capacitance to three phase rectifiers.

A safety fuse is required in series to each driver power supply: 2.5 A time lag fuse (4 A time lag fuse when 12Vpc power supply is applied)

### **4.2 Reference Input Signal (CMD1: yellow/pin 4, referred to AGND: white/pin 3)**

The driver proportionally transforms the external reference signal input into the current supplied to the solenoid. The driver is designed to receive one analog reference input (CMD1 on yellow/pin 4) referred to the analog electric ground (AGND on white/pin3) and with a maximum range of  $0 \div 10$  Vpc . Internal reference generation is software selectable (see 6.6). *Option /I (current reference input)*

The reference input signal maximum range is software selectable among current  $4 \div 20$  mA (with cable break detection) or  $0 \div 20$  mA.

# **4.3 Pressure Input Signal (CMD2: blue/pin 5)** - only for **/W** option

When hydraulic power limitation is active (see 6.7), enable input (CMD2) is managed as an analog input and has to be connected to an external pressure transducer installed on the hydraulic system; maximum input range  $0 \div 10$  Vpc.

### 4.4 Output supply for external potentiometer - (OUTPUT SUPPLY: green, referred to AGND: white) - not available for /M12 option

The reference analog signal can be generated by an external potentiometer<br>directly connected to the driver, using the +5Vpc supply output available at green wire thus generating the desired reference signal

# **4.5 Enable Input Signal (CMD2: blue/pin 5, referred to AGND: white/pin 3)**

Enable input signal allows to enable/disable the current supply to the solenoid, without removing the electrical power supply to the driver; it is used to maintain active the infrared connection and the other driver functions when the valve must be disabled for safety reasons.

To enable the driver, supply a 24VDc on CMD2 (blue/pin 5, referred to white/pin 3). The polarity of the enable input can be customized and the enable function can be deactivated, see table at side.

## **4.6 ON/OFF Input Signals (CMD1: yellow/pin 4, CMD2: blue/pin 5)**

When the driver is configured in internal reference generation mode (see 6.6). both reference input (CMD1) and enable input (CMD2) are managed as ON/OFF input signals. In this mode they are used to select the active reference signal, among the available stored values.

## **4.7 Possible combined options: /IM12, /IM12W, /IW and /M12W**

# **<sup>5</sup> PROGRAMMING TOOLS** - see tech table **GS500 USB connection**

Valve's functional parameters and configurations, can be easily set and optimized using Atos E-SW programming software connected via USB port to the digital driver. For fieldbus versions, the software permits valve's parameterization through USB port also if the driver is connected to the central machine unit via fieldbus.

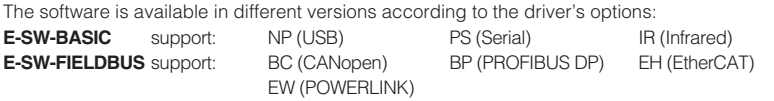

**E-SW-\*/PQ** support: valves with SP, SF, SL alternated control (e.g. E-SW-BASIC/PQ)

## **WARNING: drivers USB port is not isolated!**

The use of isolator adapter is highly recommended for PC protection (see table **GS500**)

Free programming software, web download:

**E-SW-BASIC** web download = software can be downloaded upon web registration at www.download.atos.com ; service and DVD not included Upon web registration user receive via email the Activation Code (software free license) and login data to access Atos Download Area DVD programming software, to be ordered separately:

**E-SW-BASIC** DVD first supply = software has to be activated via web registration at www.download.atos.com; 1 year service included Upon web registration user receive via email the Activation Code (software license) and login data to access Atos Download Area

**E-SW-BASIC-N** DVD next supplies = only for supplies after the first; service not included, web registration not allowed Software has to be activated with Activation Code received upon first supply web registration

**Atos Download Area:** direct access to latest releases of E-SW software, manuals, USB drivers and fieldbus configuration files at www.download.atos.com

### **USB Adapters, Cables and Terminators, can be ordered separately**

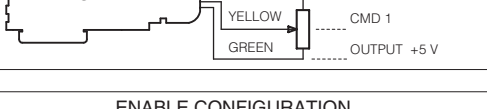

**WHITE** 

E-MI-AS-IR

AGND

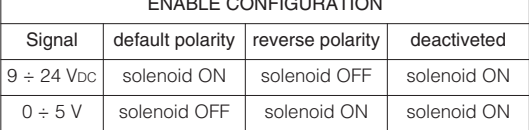

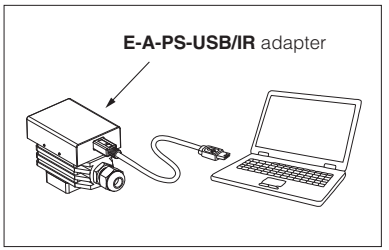

# **6 MAIN SOFTWARE PARAMETER SETTINGS**

The following is a brief description of the main settings and features of digital drivers.

For a detailed descriptions of available settings, wirings and installation procedures, please refer to the user manual included in the E-SW programming software:

# **E-MAN-MI-AS** - user manual for **E-MI-AS-IR**

### **6.1 Scale**

Scale function allows to set the maximum current supplied to the solenoid, corresponding to the max valve regulation, at maximum reference signal value.

This regulation allows to adapt the maximum current supplied from the driver to the specific nominal current of the proportional valves to which the driver is coupled; it is also usefull to reduce the maximum valve regulation in front of maximum reference signal.

### **6.2 Bias and Threshold**

Proportional valves may be provided with a dead band in the hydraulic regulation corresponding to their switch-off status.

This dead band discontinuity in the valve's regulation can be compensated by activating the Bias function, which adds a fixed preset Bias value to the reference signal (external input or internally generated).

The Bias function is activated when the reference signal overcome the Threshold value, preset into the driver.

The Bias setting allows to calibrate the Bias current supplied to the solenoid of the specific proportional valve to which the driver is coupled.

The Threshold setting is useful to avoid undesired valve regulation at zero reference signal when electric noise is present on the analog input signal: smaller threshold reduces the reference signal dead band, greater values are less affected by electric noise presence.

If internal reference generation is active (see 6.6), threshold should be set to 0.

# **6.3 Ramps**

The ramp generator allows to convert sudden change of electronic reference signal into smooth timedependent increasing/decreasing of the current supplied to the solenoid.

Different ramp mode can be set: - single ramp for any reference variation

- two ramps for increasing and for decreasing reference variations

Ramp generator is useful for application where smooth hydraulic actuation is necessary to avoid

machine vibration and shocks. If the proportional valve is driven by a closed loop controller, the ramps can lead to unstable beha-

viour, for these applications ramp function can be software disabled (default setting)

### **6.4 Dither**

The dither is an high frequency modulation of the current supplied to the solenoid, to reduce the hysteresis of the valve's regulation: a small vibration in the valve's regulating parts considerably reduces static friction effects.

Dither frequency can be set in a range from 80 to 500 Hz (default value is 200Hz).

Lower dither setting reduces the hysteresis but also reduces the regulation stability. In some application this can lead to vibration and noise: right setting usually depends on system setup. Default dither is a valid setting for a wide range of hydraulic applications

### **6.5 Linearization**

Linearization function allows to set the relation between the reference input signal and the current supplied to the solenoid.

Linearization is useful for applications where it is required to linearize the valve's regulation in a defined working condition (e.g. maximum pressure control at defined working flow)

### **6.6 Internal Reference Generation**

Internal generation of reference values is software selectable.

In this mode the 2 driver inputs (see 4.6) allow to select the desired solenoid current reference signal, among the different internal stored values: external control unit can thus manage complex machine profile by simple switching of the reference signal, by 2 digital inputs (see 4.6).

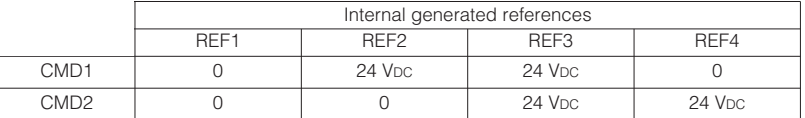

Each digital input combination corresponds to a different reference value; up to 4 different internal values are available:<br>A different ramp time value can be set by software for each available stored reference value.

### **6.7 Hydraulic Power Limitation** (**/W option**)

E-MI-AS drivers with /W option electronically perform hydraulic power limitation on single solenoid valves:

- flow control valves (direct and pilot operated)
- directional control valves (direct and pilot operated) + mechanical pressure compensator
- variable displacement pumps with proportional flow regulator (e.g. PVPC-\*-LQZ, tab. A170 )

The driver receives the flow reference signal by the analog external input CMD1 (see 4.2) and a pressure transducer, installed in the hydraulic system, has to be connected to the driver's analog input CMD2 (see 4.3).

When the actual requested hydraulic power **p**x**Q** (CMD2xCMD1) reaches the max power limit (p1xQ1), internally set by software, the driver automatically reduces the flow regulation of the valve. The higher is the pressure transducer feedback the lower is the valve's regulated flow:

Flow regulation = Min  $\left( \begin{array}{c} \text{PowerLimit [sw setting]} \\ \text{Transducer Pressure [CMD2]} \end{array} \right)$ ; Flow Reference [CMD1]

**6.1, 6.2 - Scale, Bias & Threshold**

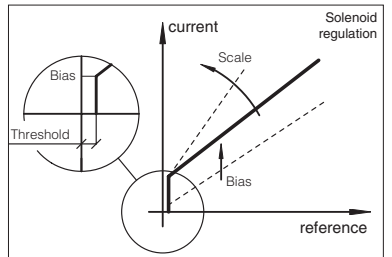

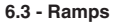

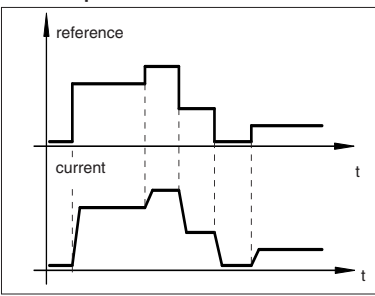

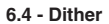

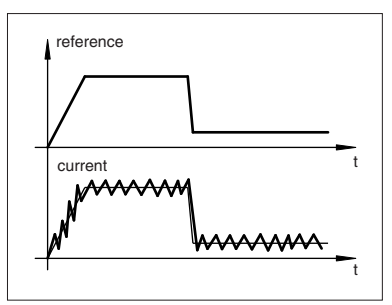

**6.5 - Linearization**

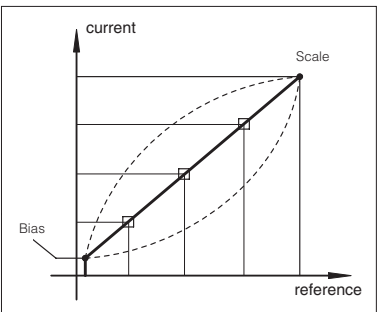

**6.6 - Internal Reference Generation**

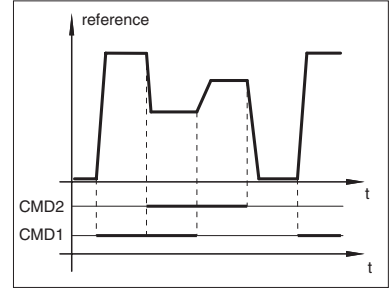

**6.7 - Hydraulic Power Limitation**

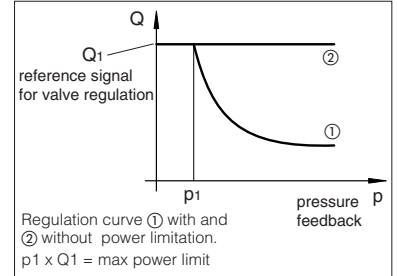

# **7 CONNECTIONS**

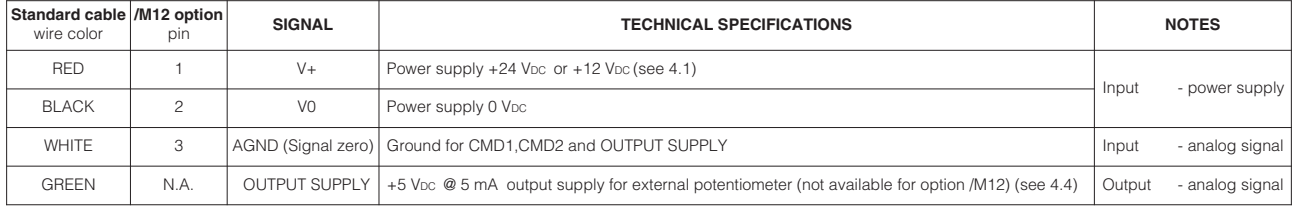

The two input signals CMD1 and CMD2 can be managed as analog input or ON/OFF signals; their function depends on the selected software setting:

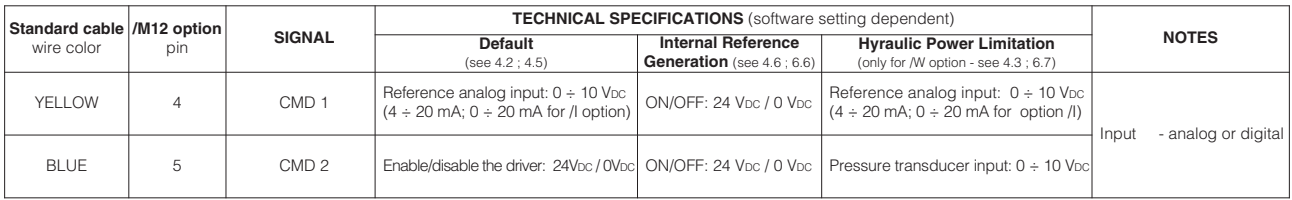

# **8 DOUBLE SOLENOID VALVES OPERATION**

It is possible to use two E-MI-AS drivers to operate one double solenoid proportional valve supplying the same analog signal to both CMD1 inputs reference. The enable input signal is used to select which driver/solenoid has to be active.

To operate double solenoid valves it is required to:

- parallel wire the two drivers (see following scheme).
- select opposite polarity (default and reverse) for the two enable signals (see 4.5)
- manage from PLC or machine unit: 1 analog reference signal corresponding to desired valve's regulation and 1 ON/OFF signal to select the active solenoid.

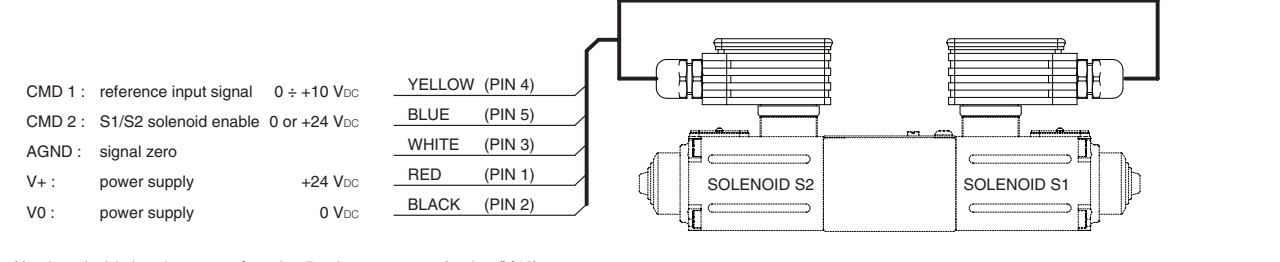

Numbers inside brackets are referred to 5 poles connector (option /M12)

# **9 DIAGNOSTIC LEDS**

It is possible to verify the actual status of solenoid command (yellow LED) and the driver status (green LED).

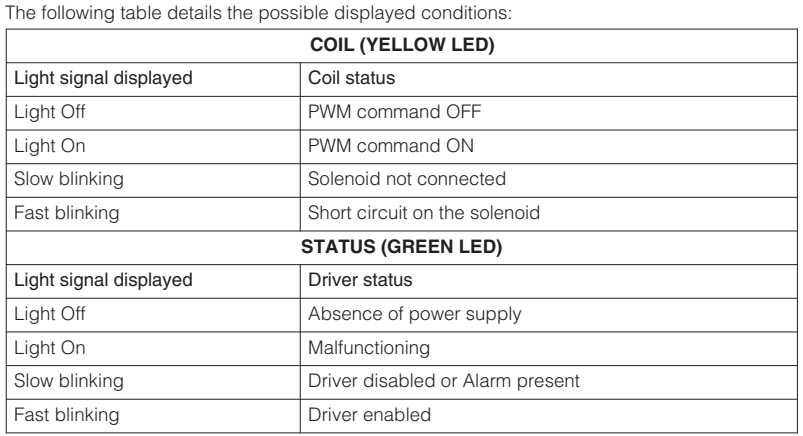

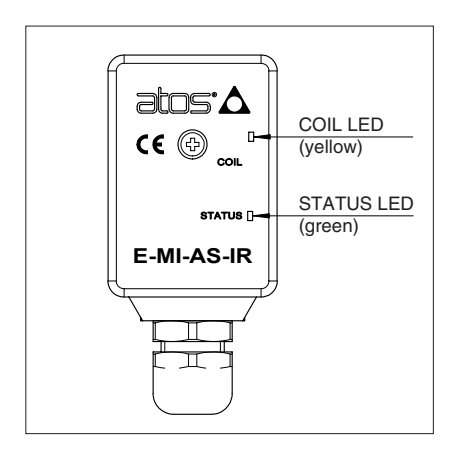

# **10 OVERALL DIMENSIONS [mm] AND INSTALLATION**

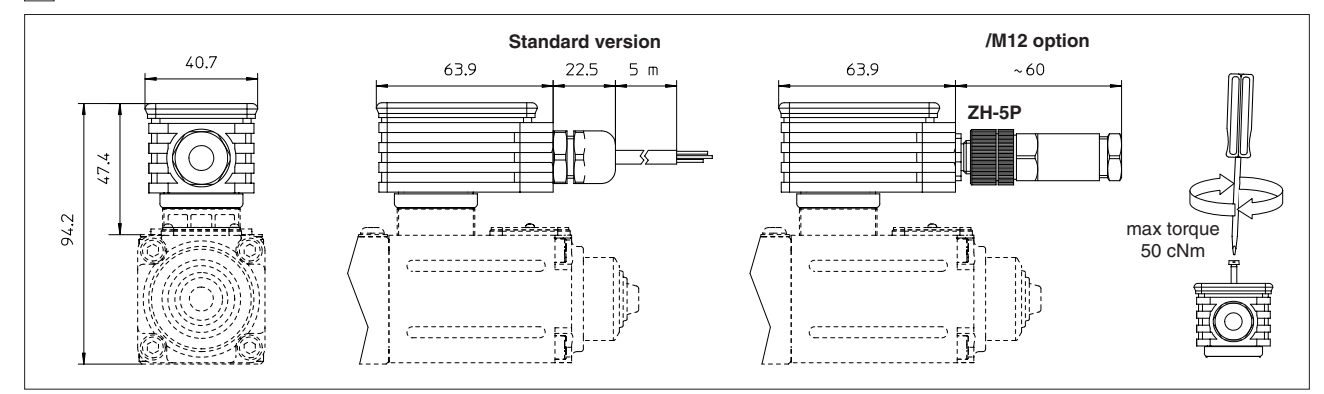